## **AS/400: SST**

SST — System Service Tools

Команда для входа:

**STRSST** 

### <span id="page-0-0"></span>**Основное меню**

 System Service Tools (SST) Select one of the following: 1. Start a service tool 2. Work with active service tools 3. Work with disk units 4. Work with diskette data recovery 5. Work with system partitions 6. Work with system capacity 7. Work with system security 8. Work with service tools user IDs Selection F3=Exit F10=Command entry F12=Cancel

#### **Определение позиции в которую установлен жесткий диск**

В [основном меню](#page-0-0) выбрать 3. Work with disk units и клавишу Enter

 Work with Disk Units Select one of the following: 1. Display disk configuration 2. Work with disk configuration 3. Work with disk unit recovery Selection F3=Exit F12=Cancel

Нажать 1. Display disk configuration и клавишу Enter

 Display Disk Configuration Select one of the following: 1. Display disk configuration status 2. Display disk configuration capacity 3. Display disk configuration protection 4. Display non-configured units 5. Display device parity status 6. Display disk hardware status 7. Display disk compression status Selection F3=Exit F12=Cancel

Нажать 6. Display disk hardware status и клавишу Enter

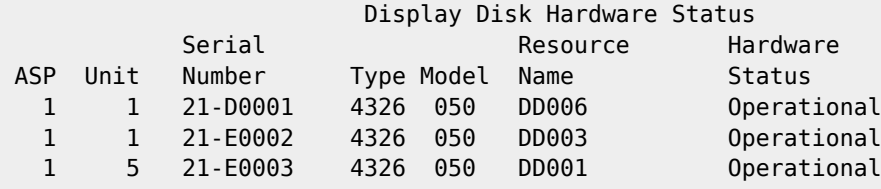

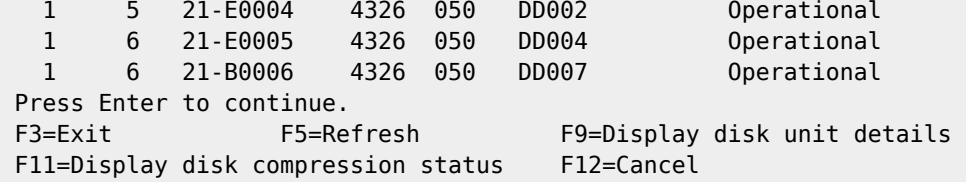

Нажать F9=Display disk unit details

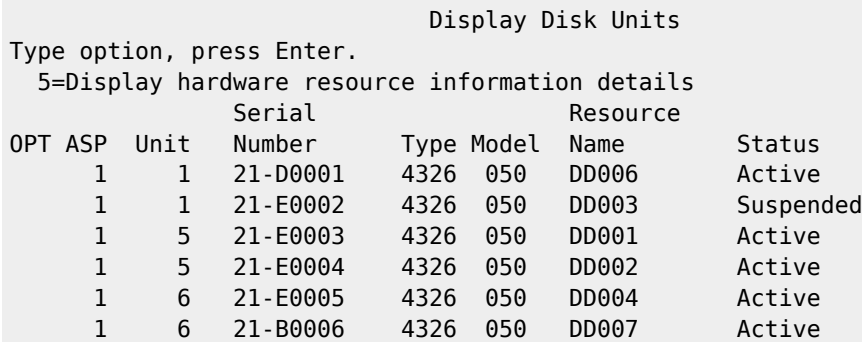

Выбрать опцию 5 для нужного диска и клавишу Enter

 Disk Unit Hardware Resource Information Details Type. . . . . . . . . . . . : 4326 Model . . . . . . . . . . . : 050 Level . . . . . . . . . . . 2 Serial Number . . . . . . . : 21-E0002 Resource Name . . . . . . . : DD003 Physical location: Frame ID . . . . . . . . . : 1 Card position. . . . . . . : D04 Device position. . . . . . :

Значение Card position это и есть позиция диска.

#### **Приостановка зеркальной защиты диска**

В [основном меню](#page-0-0) выбрать 3. Work with Disk Unit Recovery

Work with Disk Unit Recovery

Select one of the following:

- 1. Replace configured unit
- 2. Disk unit problem recovery procedures
- 3. Suspend mirrored protection
- 4. Resume mirrored protection
- 5. Delete disk unit data
- 6. Rebuild disk unit data
- 7. Reclaim IOP cache storage

3. Suspend mirrored protection

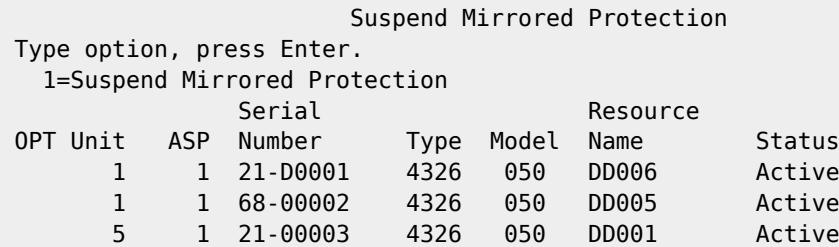

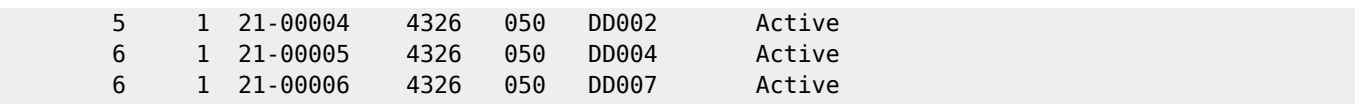

Выбрать нужный диск.

# **Ссылки**

[Service Functions \(Version 5\) SY44-5902-05](https://sysadminmosaic.ru/_media/as_400/y4459025.pdf), оригинал: [y4459025.pdf](https://publib.boulder.ibm.com/iseries/v5r2/ic2924/books/y4459025.pdf)

**[https://sysadminmosaic.ru/as\\_400/sst](https://sysadminmosaic.ru/as_400/sst)**

**2021-10-14 15:48**

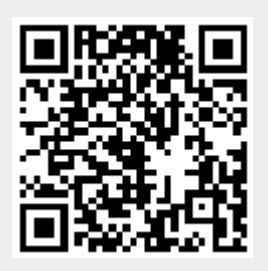